# E-STORE AS E-COMMERCE WEBSITE

Ramya L N1, Preethi B2, Dr. Nirmala CR3

<sup>1</sup>B.E Student, <sup>2</sup>Assistant Professor, <sup>3</sup>Head of the Department Department of Computer Science and Engineering Bapuji Institute of Engineering & Technology, Davangere, India

Abstract: E-commerce (electronic commerce or EC) is the buying and selling of goods and services, or the transmitting of funds or data, over an electronic network, primarily the internet. These business transactions occur either as business-to-business, business to- consumer, consumer-to-consumer or consumer-to-business e-commerce shops have become part of our daily lives. Technological advancement has made it possible for people to sit in the convenience of their homes and still shop online without going to a physical shop. Today everybody has also joined the trend of e-commerce business, so this project is meant to design an eCommerce online shop so that the people will be able to purchase their goods and services online.

Keywords: Html, Php, CSS, Customer.

### I. INTRODUCTION

An eCommerce website is an information technology method in which trader businesses/distributor/ marketer scan sell products/services and the customer can purchase on that website electronically by using internet on the mobile and computer. It means an e-commerce website is an online shop, e means electronic. E-commerce brings convenience for customers as they do not have to leave home and only need to browse website online, especially for buying the products which are not sold in nearby shops. It could help customers buy wider range of products and save customers' time. Consumers also gain power through online shopping. They are able to research products and compare prices among retailers. Also, online shopping often provides sales promotion or discounts code, thus it is more price effective for customers. Moreover, e-commerce provides products' detailed information; even the in-store staff cannot offer such detailed explanation. Customers can also review and track the order history online.

## II. SYSTEM DESIGN

The ER-diagram has a specific name and it consists of columns and rows. For each table, we need to mark at the least one area as a primary key. The primary key is usually specified in a particular table. The table "admins" is created to store all the admin' information. It consists of eight distinctive fields referred to as columns to shop admin id, first name, last name, email, and password. The email and the password are essential because they are needed for one to login into the shop. "admin\_id" is the primary KEY. Many columns of one table may be described as primary KEY. Each column has a name, a datatype and different nonobligatory attributes. It only displays different brands of products, brand identity and also, the descriptions of the multiple brands.

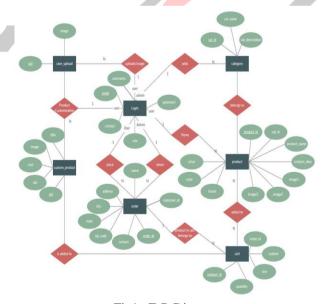

Fig1: E-R Diagram

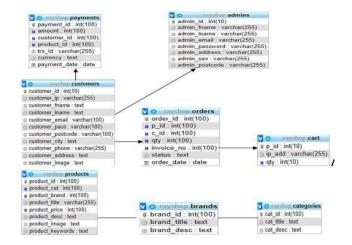

Fig2: Schema Diagram of the shop

## III. METHODOLOGY

## **Dataset description:**

- 1)Admin register-The administrator needs to register before they can have access to the core data of the shop.
- 2)Admin login-The admin logs in and can view, add products, manage customers.
- 3)Admin Edit-The admin can make changes to the shop such as delete customers, add a customer or, upload new products.
- 4) Manage Customer-The administrator has the authority to delete or add a customer.
- 5)Sign up-This refers to registering as a customer. The registered member has a lot of privileges associated with the shop when one becomes a customer.
- 6)Login-After the user has registered, the user becomes a customer, and he or she can log in with their personal information.
- 7)View-The customer can see all the products in the catalogue and able to look at the products and some features on the homepage.
- 8)Edit-The customer can make changes to their data displayed on the customer page.
- 9)Update Cart-This refers to putting or removing products from a shopping cart.

### **Steps performed:**

## 1)User registration

The Users will use their exclusive information to register. After filling the form and submitting it, the html5 checks to see if all the fields entered by the user are correct. If the area is not correctly filled the user remains on the same page but if the requirements are met the data goes to the database (table "customers") and saves the in-formation of the User. The User then becomes a customer, and he or she is then directed to the login webpage of the shop. Figure is the diagram that shows the flow of the User's registration.

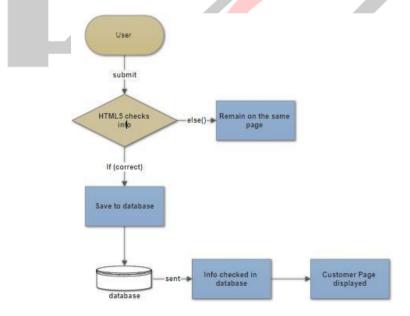

Fig3: User Registration diagram

## 2) Customer login:

The customer will use his particular data e-mail and password to log into the shop. After submitting the form, the html5 checks if all the fields have been filled correctly. If the condition is not met the customer remains on the same page but if the fields are correctly filled the customer login information is sent to the database to check if the data entered into the areas are same as the

ones used to register to the database. If it is correct, the customer is redirected to his homepage, and he can successfully pick products and check out if they are done shopping. Figure below shows the flow diagram of customer log- in.

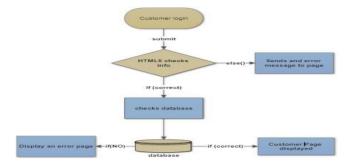

Fig4: Customer Login

### 3) Admin Registration:

The Administrator will use his particular data such as name, e-mail, and password. After submitting the form, the html5 checks to see if all the fields entered by the admin is correct. If the filed are not correctly filed, or conditions are not met the admin remains on the same page but if all requirements are met admin's information goes to the database and saves the data in the "Admins" in the database. After that, the administrator is directed to the admin webpage to log in. The Figure shows the administrator registration diagram.

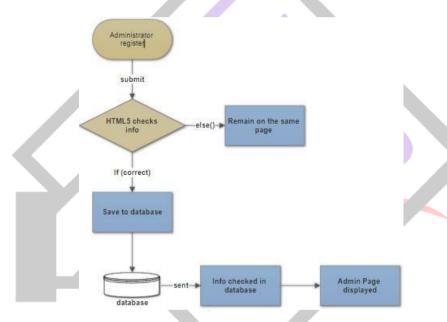

Fig5: Admin Registration

## 4) Admin Login

Admin logs into the Administrators webpage the html5 checks to see if conditions are met when logging in. If all the information provided are correct, the data is sent to the database to check if the data corresponds to the information used to register. If it matches to the information provided by the Administrator, a page opens, and the admin can have access to the administrator's webpage if not the administrator is restricted from having access to management webpage. The Figure shows the administrator log in diagram.

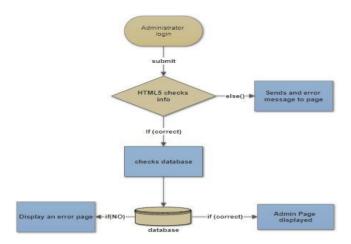

Fig6: Admin Login

## IV. RESULTS

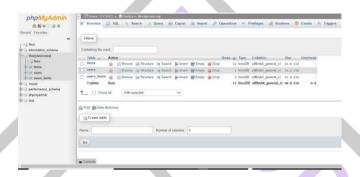

Fig7: Description database

Description: The above snapshot shows the table description of database.

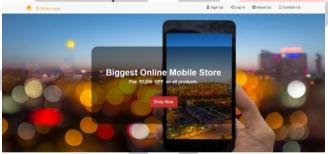

Fig8: Website of E-store

Description: The above snapshot shows the original website of E Store.

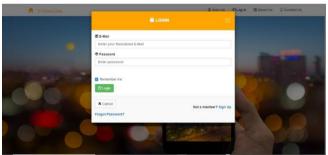

Fig9: Log-in page

Description: The above snapshot represents the Customer Log-in page.

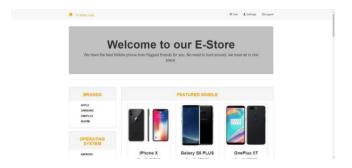

Fig10: Dashboard

Description: The above snapshot shows the dashboard and shopping item of E Store.

### V. CONCLUSION

The electronic shop was developed using PHP, MySQL, HTML5 and CSS3 technology. Any consumer can browse products, add, replace or delete a product from the cart. The consumer can log in, with his information such as his email and password. If the login does not go through, the user can re-register or ask to change the password. After login, the user can see the product in the cart and proceed onwards. The product can be paid. The administrator can verify the order, However, the consumer can still look at the orders in his or her account. The ordered price is saved in the database.

### REFERENCES

- [1] www.w3school.com
- [2] php features. 08.03.2018

http://www.biogem.org/downloads/notes/PHP

%20%20Hypertext%20Preprocessor.pdf/4/JavaScript academic. Accessed 09.03.2018.

- [3] CSS characteristic and attributes 3.05.2018
- [4] http://www.w3schools.com/js/default.asp

https://dev.mysql.com/doc/apis-php/en/apis-php-pdomysql. html.

- [5] Documentation for mysql/05.01.2018.
- [6] UML idea. access 1.05.2018
- [7] XAMPP 2.05.2018

https://www.apachefriends.org/index.html.

[8] Bracket editor 5.05.2018

https://en.wikipedia.org/wiki/Brackets\_(text\_editor).

[9] PhpMyAdmin. 5.05.2018

https://www.phpmyadmin.internet/